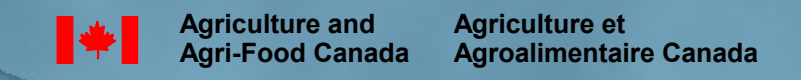

**ICIS 2007 Developer's Workshop**

#### **Session 11: ICIS Security Access/Issues**

#### Security of ICIS Data at AAFC

**Shawn Yates, SPARC**

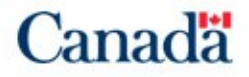

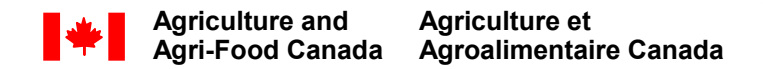

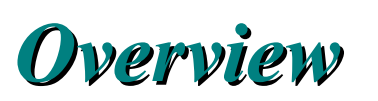

- Security Problem
- Temporary fix
- Proposed Solution
- Q & A/Round table discussion

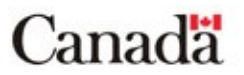

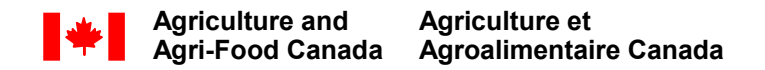

# **Security Problem**

• ICIS currently allows for 2 levels of security

- Central Db data shared among ICIS community
- Local Db data shared locally (research centre)
- All database records can be viewed by a user
- Only restrictions are on read/write access to databases

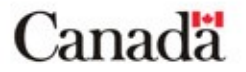

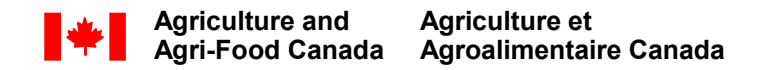

# **Security Problem**

- 3 Levels needed:
	- 1) Data only shared among project collaborators
		- Project studies/pedigrees within a local Db restricted to those actively working on a project or to the research centre
	- 2) Share data across AAFC
		- Local Db accessible to all AAFC users
	- 3) Share non-sensitive data with ICIS community
		- Data uploaded to the Central Db

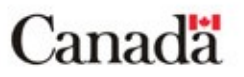

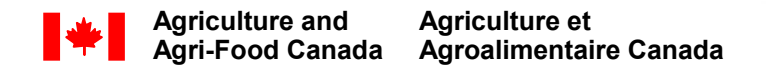

# **Temporary Fix**

- Create multiple Local databases for each Research Centre
	- Awkward users are constantly switching between local databases
	- Duplication of data in local databases, if germplasm is involved in multiple projects
	- Hard to merge data after project finishes

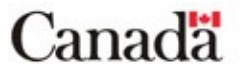

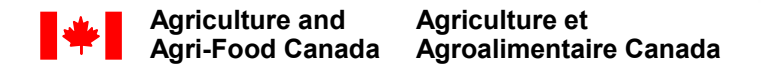

- Add a new column to the USERS table, Security Group (SECUREGRP)
- Column identifies groups of users who are collaborating

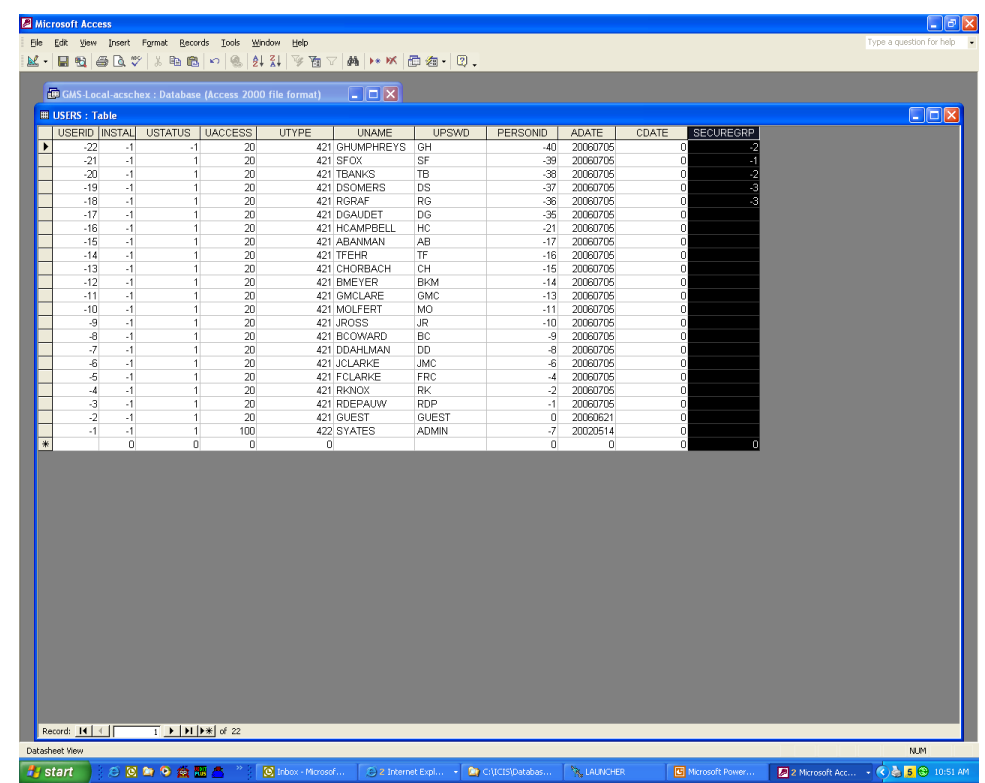

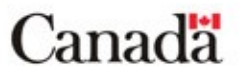

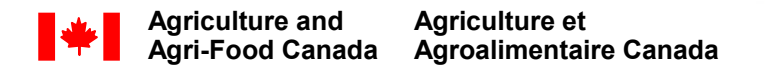

#### • Add the **Security** Grouping (SECURGRP) column to the **GERMPLSM** table as well

• Links to USERS table

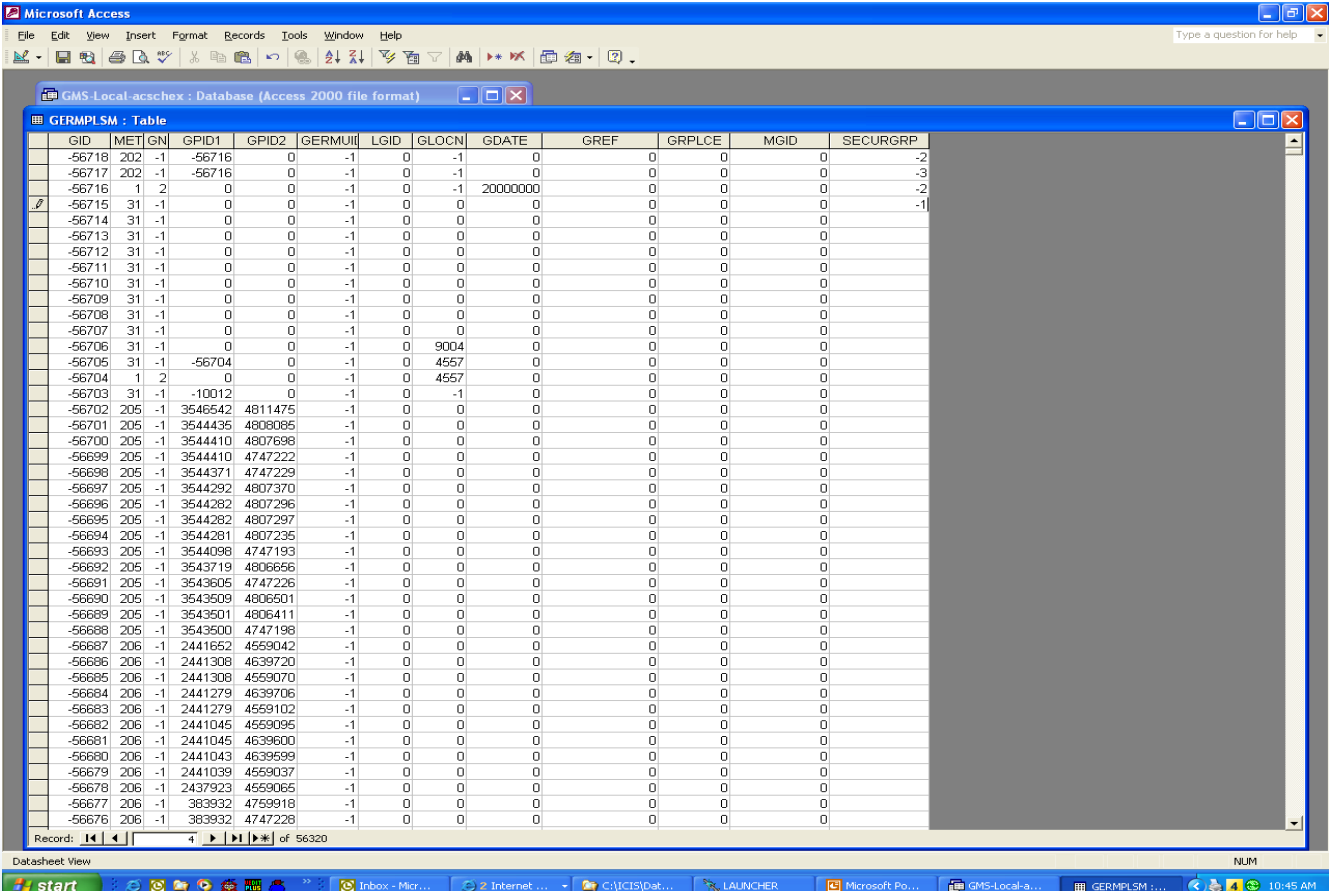

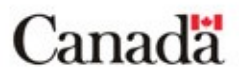

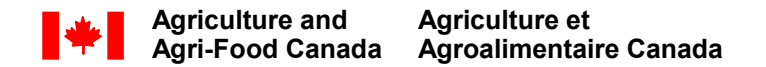

- Add the Security Grouping (SECURGRP) column to the STUDY table
- Links to USERS table

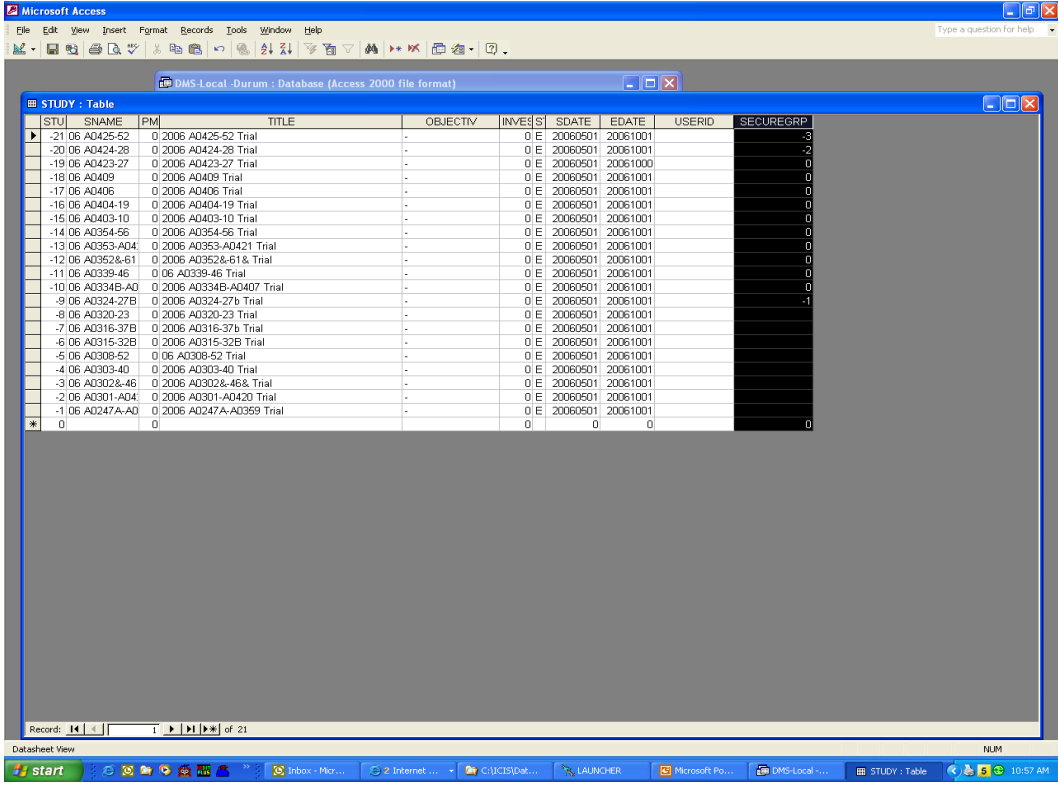

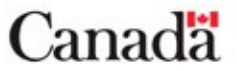

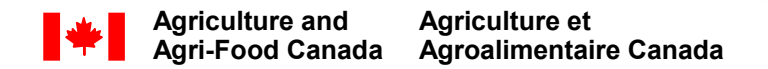

#### • GMS:

- SetGen allow users to assign a list of pedigrees to a particular Security Group (from USERS table)
- When a Security Group is chosen, the corresponding SECUREGRP id is added to the Germplasm table
- Only users in that Security Group can view pedigrees on that list
- If SECUREGRP  $= 0$  then list is available to all users

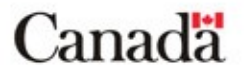

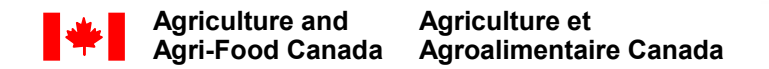

#### • DMS:

- A new cell underneath the STUDY NAME cell, where the user enters the SECUREGRP id of those able to view the study
- DMS Workbook places the SECUREGRP id in the STUDY table
- If SECUREGRP  $= 0$  then study is able to be viewed by all users

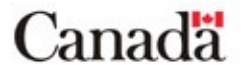

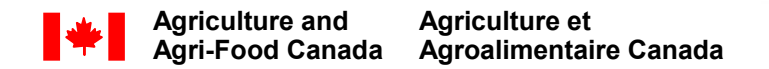

#### • Problems:

- A user can only be a member of one Security Group at a time
- Re-programming of SetGen and DMS Workbook
- Changes need to be made to the databases update tool would need to be developed

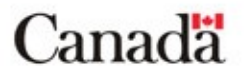

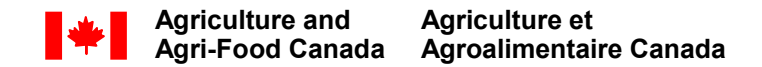

# **Q&A, Discussion**

#### • Comments?

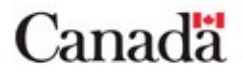